# **Chapter 10 – Casting dan Database**

# **Mengenal Casting**

Casting merupakan mekanisme dimana programmer dapat secara permanen atau temporary mengubah interpretasi compiler terhadap suatu obyek. Perubahan ini tidak benar-benar terjadi, namun hanya cara pandang compiler saja yang diubah. Casting diimplementasikan dalam bentuk "casting operator".

Mengapa butuh casting? Dalam dunia pemrograman yang semuanya jelas (strong type language) dan jika kita hanya menggunakan satu bahasa pemrograman saja, seperti C++, maka kita tidak membutuhkan operator casting. Namun kenyataannya pada dunia nyata yang kita hadapi, banyak bahasa pemrograman, banyak vendor-vendor berbeda-beda sehingga kode / modul yg dihasilkan jg berbeda-beda. Hal ini menyebabkan compiler-compiler bahasa pemrograman tertentu, termasuk C++ juga harus diubah interpretasinya dengan cara lain sehingga mampu melakukan kompilasi dan menghasilkan hasil yang kompatibel.

Contoh nyatanya terdapat pada bahasa C dan C++. Pada bahasa C tidak terdapat tipe data bool (boolean) sehingga kita harus menggunakan kata kunci typedef.

```
typedef unsigned int BOOL; 
BOOL mybool = 0; 
BOOL isTrue(){ 
          return mybool; 
}
```
Pada contoh diatas maka kita harus membuat tipe data baru bertipe unsigned int yang kita definisikan sebagai BOOL. Nah setelah kita mendefinisikan tipe data baru BOOL pada C, bagaimana jika kemudian dikembangkan dengan bahasa C++? Kita harus melakukan konversi BOOL pada bahasa C ke bahasa C++, dimana bahasa C++ sudah ada tipe data bool yang tentunya berbeda "persepsi" dengan BOOL dari bahasa C. Maka dari itu dilakukan casting. Berikut adalah contoh castingnya:

```
bool hasilku = (bool) isTrue(); // C-Style cast
```
# **Data Type Casting (Conversion)**

Mengubah sebuah ekspresi dari tipe yang diberikan dalam jenis lain dikenal sebagai tipe-casting. Konversi tersebut ada dua jenis:

1. Implicit conversion

Jenis ini tidak membutuhkan operator khusus. Tipe data yang jangkauannya besar biasanya dapat dikonversi ke tipe data yang jarak jangkauannya lebih kecil secara otomatis dengan cara pemotongan nilai otomatis. Kemudian variabel yang tipe datanya berjarak jangkauan besar juga

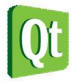

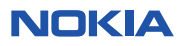

dapat menerima data dari variabel yang beritpe data berjarak jangkauan kecil.

Contoh:

*short* **a=2000;**  *int* **b; b=a;** 

Pada contoh diatas, tipe data short yang berjarak jangkau kecil dapat ditampung oleh tipe data int yang jarak jangkaunya lebih besar, walaupun tipe datanya berbeda. Hal ini karena keduanya sama-sama data numerik dan memang termasuk dalam konversi implisit.

Implisit conversion juga dapat diterpakan pada constrctor sebuah class, sehingga ketika kita memanggil konstruktor tersebut, maka konversi akan dilakukan. Contoh:

```
class A { 
}; 
class B { 
public: 
   B (A a) 
   { 
   } 
};
```
Proses instansiasi adalah:

#### **A a; B b=a;**

Pada contoh diatas, terlihat bahwa ketika kita membuat obyek class B, maka otomatis konstruktor class B dijalankan dan menerima parameter obyek A. Sehingga kita bisa memasukkan parameter bertipe class A kedalam class B.

2. Explicit conversion

Konversi tipe ini harus dituliskan pada kode program dengan menggunakan tanda kurung. Sintaks:

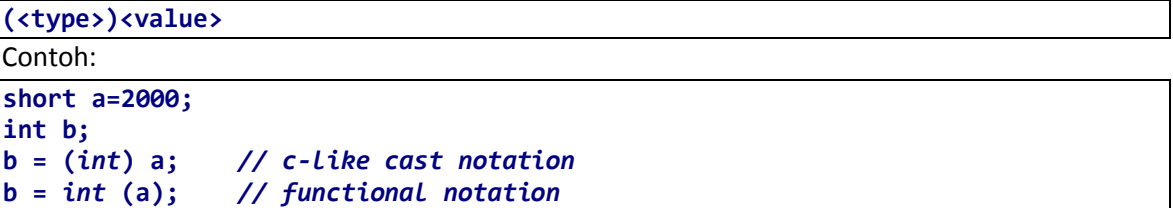

Cara pertama dengan menegunakan C-cast like notation. Pada contoh diatas, kita memaksa / mengcasting variabel a yang bertipe short agar diperlakukan seperti tipe data integer dengan cara memberi tanda kurung (int) sebelum variabel a. Dengan demikian variabel a akan dianggap / diperlakukan oleh kompiler menjadi tipe data integer dan bisa diassign ke dalam variabel b yang bertipe integer.

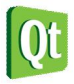

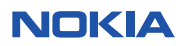

Cara kedua adalah menggunakan functional notation dimana kita bisa memaksa variabel a yang bertipe short diperlakukan menjadi integer dengan cara menuliskan kata int kemudian diberi tanda kurung pada variabel a sehingga variabel a bisa diassign ke dalam variabel b yang bertipe integer.

```
Labs 1. Contoh Explicit Casting pada Tipe Data Numerik
```

```
Tulislah kode berikut:
```

```
#include <QtCore/QCoreApplication>
#include <iostream>
using namespace std;
int main(int argc, char *argv[])
{
     QCoreApplication a(argc, argv);
     int aa=5;
     int bb=2;
     float x = 5.0;
     float y = 2.0;
     int c=aa/bb;
     cout<<"1. c="<<c<<endl;
     c = (float) aa/bb;
     cout<<"2. c="<<c<<endl;
     c = (float) aa / (float) bb;
     cout<<"3. c="<<c<<endl;
     c = x / y;
     cout<<"4. c="<<c<<endl;
     c = (int) x / (int) y;
     cout<<"5. c="<<c<<endl;
     c = (float) x/y;
     cout<<"6. c="<<c<<endl;
     float d=aa/bb;
     cout<<"7. d="<<d<<endl;
     d = (float) aa/bb;
     cout<<"8. d="<<d<<endl;
     d = (float) aa / (float) bb;
     cout<<"9. d="<<d<<endl;
     d = x / y;
     cout<<"10. d="<<d<<endl;
     d = (int) x/ (int) y;
     cout<<"11. d="<<d<<endl;
     d = (int) x/y;
     cout<<"12. d="<<d<<endl;
     return a.exec();
}
```
Hasil:

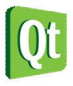

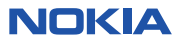

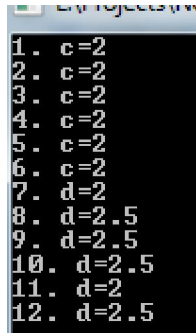

### **Analisa:**

- Mari kita analisa perbaris:
- Integer dibagi integer dan dimasukkan ke dalam variabel integer akan menjadi integer, walaupun ada koma dibelakangnya, yaitu 0.5 tapi akan dipotong, karena tipe data integer tidak mampu menerima koma, sehingga akan dipotong.
- Walaupun kita casting ke dalam float, namun kenyataannya tidak berhasil, karena tipe data integer lebih kecil lebar datanya daripada tipe data float, sehingga ketika kita casting dalam float, datanya sudah terlanjur terpotong, sehingga tidak ada perubahan
- Perintah ketiga sama analisanya dengan no 2.
- C bertipe integer, sehingga walaupun x dan y float dan ada koma, namun ketika disimpan didalam integer akan terpotong menjadi bilangan bulat
- Sudah jelas, karena x dicasting ke integer dan y juga, berarti semua menjadi integer
- Analisa sama dengan alasan no 2
- D bertipe float namun karena aa dan bb bertipe integer, maka hasilnya integer juga dan nilainya sudah terpotong, sehingga ketika disimpan kedalam tipe float sudah terlanjur terpotong nilainya.
- Variabel aa dan bb yang bertipe integer dipaksa menjadi float, dan karena disimpan dalam variabel d yang bertipe float, maka hasilnya float
- Variabel aa dan bb yang bertipe integer dipaksa menjadi float masing-masing sehingga akan menjadi float, dan disimpan didalam variabel float d.
- Sudah jelas, float dibagi float dan disimpan dalam tipe float sehingga sudah benar tampil sebagai float
- Variabel x dan y yang bertipe float dipaksa menjadi tipe data yang lebih kecil, yaitu integer, kemudian baru disimpan dalam tipe data integer sehingga hasil akhirnya integer.
- Variabel yang dicasting hanya variabel x sehingga variabel y dan d masih float. Tipe data x (integer) dibagi float makan akan tetap menjadi float, karena float tipe datanya lebih besar lebar datanya daripada integer.

### **TIPS**

Untuk melakukan casting yang benar, maka casting akan valid jika kita mengcasting tipe data yang berukuran lebih besar menjadi tipe data yang berukuran lebih kecil. Misalnya float dicast menjadi int.

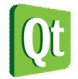

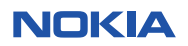

# **Casting Operator pada C++**

C++ memiliki cara pengcastingan yang baru, yaitu:

- static cast
- dynamic cast
- reinterpret cast
- const cast

Bentuk umum untuk semuanya adalah:

```
tipe_tujuan hasil = tipe_casting <tipe_tujuan> (obyek_yg_mau_dicasting);
```
## **Pengunaan static\_cast**

Static\_cast adalah mekanisme yang dapat digunakan untuk mengkonversi pointer diantara tipe data/class terkait dan melakukan konversi tipe data tersebut secara eksplisit untuk tipe data standar yang jika tidak dilakukan konversi akan terjadi secara otomatis (implisit). Dengan menggunakan konsep pointer, static cast menerapkan pengecekan casting pada saat compile-time dengan melakukan pemeriksaan untuk memastikan bahwa pointer dicasting ke tipe yang benar/sesuai. Hal Ini merupakan perbaikan dari casting yang berjenis C-style, dimana memungkinkan casting ke obyek yang tidak ada relasinya sama sekali. Dengan menggunakan static cast, pointer bisa dicaskting ke class induknya atau dapat down-case menjadi class turunannya. Berikut contohnya:

```
CInduk* pInduk = new CTurunan (); // membuat obyek Cturunan dari Cinduk 
(polymorfisme) 
CTurunan* pTurunan = static_cast<CTurunan*>(pInduk); // mengcasting pInduk menjadi 
Cturunan, valid! 
// CTdkAdaHubungan merupakan class yang tidak ada hubungannya dengan CInduk melalui 
inheritance 
CTdkAdaHubungan* pTdkHub = static_cast<CTdkAdaHubungan*>(pInduk); // Error 
//karena casting tidak diperbolehkan, tidak ada hubungan class!
```
### **Analisa**

- Pada contoh diatas terlihat bahwa class anak dapat dibuat dari class induk karena ada hubungan pewarisan. Konsep ini merupakan konsep polimorfisme. Kemudian untuk memastikan agar tipe data pInduk benar/valid untuk dimasukkan ke pTurunan yang merupakan obyek CTurunan, maka dilakukan casting dengan static\_casting.
- Kemudian pada bagian kedua, terlihat bahwa jika kita membuat class yang tidak ada hubungan apapun dengan class Induk maka kita tidak bisa melakukan static\_casting.
- Dengan demikian, static\_casting digunakan untuk meyakinkan validitas suatu obyek pointer bahwa obyek tersebut ada hubungan dengan obyek yang dicastingnya. Pengcastingan dilakukan dengan mengubah class Induk menjadi class Anak, bukan sebaliknya.

Bagi para programmer C yang beralih ke C++, static casting sangat mirip dengan C-style casting dan sangat disarankan untuk mengganti C-style casting karena static casting lebih aman dan tampak tertulis dengan jelas. Kita dapat melakukan static\_casting pada tipe data biasa agar programmer dapat melihat

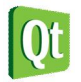

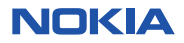

secara eksplisit tipe data yang dicastingnya. Sintaks umunya adalah:

**static\_cast<<type>>(<value>);** 

```
Berikut contohnya:
```

```
double myphi = 3.14; 
int angka = static_cast<int>(myphi);
```
## **Penggunaan dynamic\_cast**

Fungsi dynamic\_cast merupakan kebalikan dari static\_cast, hal ini karena proses pengcastingan terjadi saat runtime. Casing jenis ini sangat tepat untuk digunakan pada class yang memiliki sifat polimorfisme. Casting ini dapat digunakan untuk melakukan casting secara aman pada pointer superclass menjadi sebuah pointer subclass dalam sebuah hierarki kelas. Jika ternyata casting invalid karena tipe obyek yang dicasting tidak setipe dengan class supernya, maka casting akan gagal. Agar lebih aman, penggunaan dynamic\_cast sebaiknya digunakan dalam blok try...catch. Bentuk umumnya adalah:

```
tipe_tujuan* pTujuan = dynamic_cast <tipe_class*> (pSumber); 
if (pTujuan) // apakah proses casting sukses? 
pTujuan->CallFunc ();
```
Contoh penggunaan:

```
CInduk* pInduk = new CTurunan(); 
// Melakukan down casting 
CTurunan* pTurunan = dynamic_cast <CTurunan*> (pInduk); 
if (pTurunan) // cek apakah sukses? 
pTurunan->CallFungsiClassTurunan ();
```
## **Analisa**

Pada contoh diatas, kita membuat obyek class Turunan dari class Induk, kemudian kita melakukan casting ke class Turunan untuk memastikan validitas obyeknya, kemudian karena sifat pengecekan compiler bersifat runtime, maka kita bisa memeriksa apakah proses castingnya telah berjalan dengan sukses atau tidak.

Dynamic\_cast juga dapat digunakan untuk referensi pointer. Caranya dengan menggunakan tanda &. Casting ini tidak boleh menghasilkan kembalian NULL. Sintaksnya:

```
<type> subclass = dynamic_cast<<type> &>( ref_obj );
```
Contoh:

```
class CBase { }; 
class CDerived: public CBase { }; 
CBase b; CBase* pb; 
CDerived d; CDerived* pd; 
pb = dynamic_cast<CBase*>(&d); // ok: derived-to-base
```
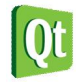

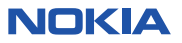

```
pd = dynamic_cast<CDerived*>(&b); // wrong: base-to-derived
```

```
Labs 2. Contoh Dynamic Casting
```

```
Buatlah program berikut:
```

```
#include <QtCore/QCoreApplication>
#include <iostream>
using namespace std;
class CAnimal 
{
public:
     virtual void Bersuara () = 0;
};
class CDog : public CAnimal 
{
public:
     void KibasEkor () {
         cout << "Dog: Kibas-kibas ekor!" << endl;
     }
     void Bersuara () {
         cout << "Dog: Guk-guk!" << endl;
     }
};
class CCat : public CAnimal 
{
public:
     void TangkapTikus () {
         cout << "Cat: tikus tertangkap!" << endl;
     }
     void Bersuara () {
         cout << "Cat: Meong!" << endl;
     }
};
void TentukanTipeClass (CAnimal* pAnimal);
int main(int argc, char *argv[])
{
     QCoreApplication a(argc, argv);
     // pAnimal1 berupa obyek Dog
     CAnimal* pAnimal1 = new CDog ();
     // pAnimal2 berupa obyek Cat
     CAnimal* pAnimal2 = new CCat ();
     cout << "Penggunaan dynamic_cast untuk menentukan jenis Animal 1" << endl;
     TentukanTipeClass(pAnimal1);
     cout << "Penggunaan dynamic_cast untuk menentukan jenis Animal 2" << endl;
     TentukanTipeClass (pAnimal2);
     // Penggunaan virtual function override
     cout << "Verifikasi tipe: Animal 1 Besuara!" << endl;
     pAnimal1->Bersuara ();
     cout << "Verifikasi tipe: Animal 2 Besuara!" << endl;
     pAnimal2->Bersuara ();
     return a.exec();
}
void TentukanTipeClass (CAnimal* pAnimal)
{
```
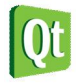

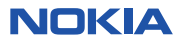

```
 CDog* pDog = dynamic_cast <CDog*>(pAnimal);
     if (pDog)
     {
         cout << "Binatang Dog!" << endl;
         // panggil fungsi dog
         pDog->KibasEkor();
 }
    CCat* pCat = dynamic_cast <CCat*>(pAnimal);
    if (pCat)
     {
         cout << "Binatang kucing!" << endl;
         pCat->TangkapTikus();
     }
```
Hasil:

**}**

```
Penggunaan dynamic_cast untuk menentukan jenis Animal 1
Binatang Dog!<br>Dog: Kibas-kibas ekor!
Penggunaan dynamic_cast untuk menentukan jenis Animal 2
renggunaan uynamic_cast untuk mener<br>Binatang kucing!<br>Cat: tikus tertangkap!<br>Verifikasi tipe: Animal 1 Besuara!<br>Dog: Guk-guk!<br>Verifikasi tipe: Animal 2 Besuara!
  at: Meong!
```
### **Analisa:**

 Kelas abstrak Canimal diturunkan pada dua class, yaitu CDog dan CCat sehingga memiliki function Berbicara() dimana Dog menggunakannya untuk menggonggong dan Cat menggunakannya untuk mengeong. Fungsi yang digunakan adalah dynamic\_cast yang akan menentukan mana method Berbicara() yang diimplementasikan. Dog akan mengimplementasikan menggonggong, sedangkan Cat akan mengimplementasikan mengeong. Setelah mengetahui fungsi mana yang diimplementasikan, method TentukanTipe juga dapat menggunakan pointernya untuk memanggil method pada class turunannya sesuai dengan jenis classnya. Untuk class Dog memanggil method KibasEkor(), sedangkan class Cat memanggil method TangkapTikus().

### **Penggunaan reinterpret\_cast**

Penggunaan casting ini benar-benar tidak memungkinkan programmer untuk mengcasting dari satu obyek ke jenis obyek lain, terlepas dari apakah jenis obyeknya berhubungan atau tidak. Casting ini tidak boleh digunakan untuk melakukan down casting pada hierarki kelas atau untuk menghapus const volatile. Sintaks:

```
reinterpret_cast<<type>>( <val> );
```
Contoh:

```
reinterpret_cast<int*>(100);
```
Reinterpret\_cast pada class menggunakan syntax sebagai berikut:

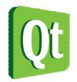

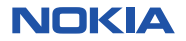

```
CInduk * pInduk = new CInduk (); 
CTdkAdaHubungan * pTdkHubung = reinterpret_cast<CTdkAdaHubungan*>(pInduk); 
// program diatas bisa dikompile tapi sangat tidak disarankan karena class 
CtdkAdaHubungan bukanlah turunan dari Cinduk.
```
Casting model ini sebenarnya memaksa compiler untuk menerima situasi dimana pada static\_cast tidak diijinkan. Casting model ini biasanya ditemukan pada pemrograman aplikasi tingkat rendah tertentu (seperti driver) dimana harus dilakukan konversi ke tipe sederhana dimana API dapat menerimanya.

```
CSomeClass* pObject = new CSomeClass (); 
// harus dikirimkan dalam bentuk byte (unsigned char) 
unsigned char* pBytes = reinterpret_cast <unsigned char*>(pObject);
```
Contoh lain:

```
class A {}; 
class B {}; 
A^* a = new A;B * b = reinterpret_cast<B*>(a);
```
**TIPS** 

Sebisa mungkin reinterpret\_cast tidak digunakan jika tidak terpaksa karena tidak aman.

### **Penggunaan const\_cast**

Const\_cast digunakan untuk menghilangkan sifat const-ness atau sifat volatile-an dari sebuah variabel. Const\_cast harus digunakan dengan tepat. Salah satu contoh penggunaan yang sah dari const\_cast adalah untuk menghilangkan sifat const-an dari sebuah pointer agar dapat lulus menjadi fungsi ketika kita yakin fungsi tersebut tidak akan memodifikasi variabel tetapi fungsi itu didesain untuk tidak menentukan inputan sebagai konstanta.

Sintaks:

```
const_cast<<type>>(<value>); 
Contoh: 
void func(char *); 
const char *x = "abcd"; 
func(const_cast<char *>(x));
```
const cast juga memungkinkan kita untuk menonaktifkan method const pada suatu objek. Mengapa diperlukan? Karena kadang-kadang programmer melupakan penggunaan const pada method yang seharusnya berjenis const method. Contoh:

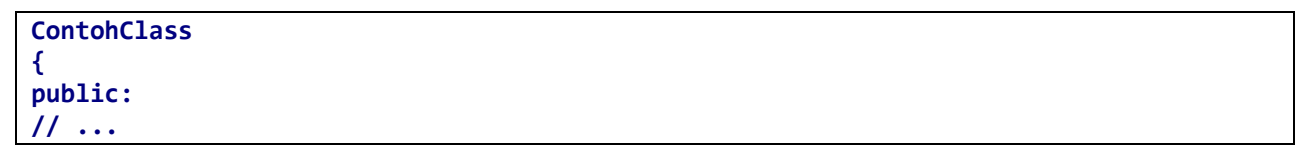

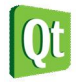

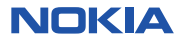

```
void tampilkanAnggota (); // method ini berjenis const 
}; 
void tampilkanData (const ContohClass& mData) 
{ 
mData.tampilkanAnggota (); // compile error, karena "call to a non-const member using 
a const reference" 
}
```
Kita dapat menggunakan const\_cast untuk mengubah a adalah:

```
void tampilkanData (const ContohClass& mData) 
{ 
ContohClass& refData = const_cast <ContohClass&>(mData); 
refData.tampilkanAnggota(); // OK! 
}
```
Kita juga dapat menggunakan pointer:

```
void tampilkanData (const ContohClass* pData) 
{ 
// pData->DisplayMembers(); Error: attempt to invoke a non-const function! 
CSomeClass* pCastedData = const_cast <CSomeClass*>(pData); 
pCastedData->DisplayMembers(); // Allowed! 
}
```
Contoh lain:

```
// const_cast 
#include <iostream> 
using namespace std; 
void print (char * str) 
{ 
   cout << str << endl; 
} 
int main () { 
   const char * c = "sample text"; 
   print ( const_cast<char *> (c) ); 
   return 0; 
}
```
# **Pemrograman Basisdata dengan QtConsole Application**

Pada bagian kedua ini kita akan berkenalan dengan bagaimana mengakses basisdata dengan menggunakan Qt. Basis data adalah suatu kumpulan tabel-tabel yang berisi data-data yang saling berelasi satu sama lain secara logika. Basis data tersusun dari tabel, sedangkan tabel tersusun dari baris

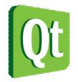

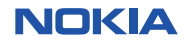

record-record yang memiliki atribut (kolom) dan nilainya.

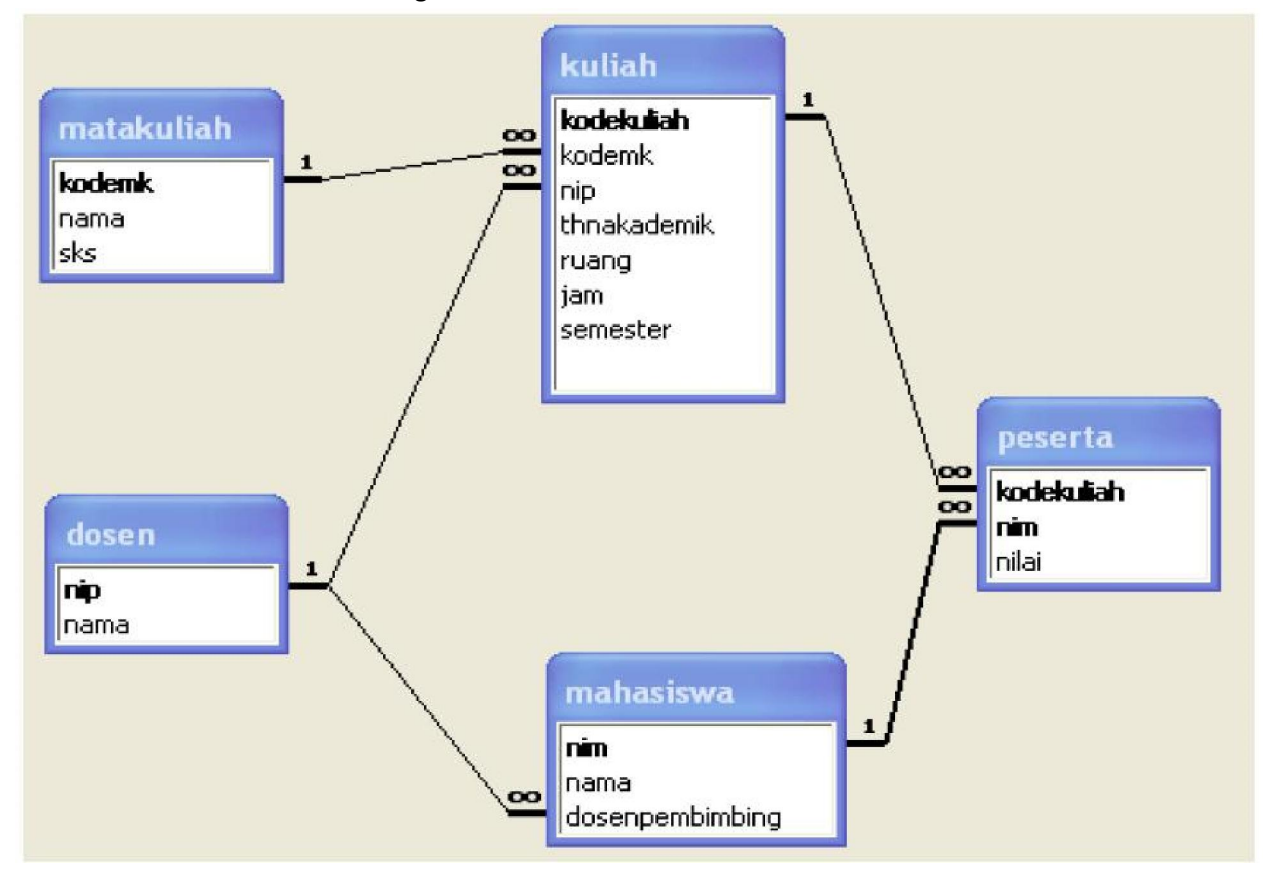

Gambaran basis data adalah sebagai berikut:

Pada contoh diatas, terdapat sebuah basisdata perkuliahan, dimana terdapat 5 buah tabel. Tabel yang ada memiliki field (atribut/kolom). Field pada masing-masing tabel sangat berasosiasi dengan tabelnya, artinya kodemk, nama, dan sks pada tabel matkuliah sangat spesifik menggambarkan tabel matakuliah, demikian juga yang lainnya.

Kita tidak akan membahas lebih lanjut tentang basisdata. Pada basis data kita juga mengenal SQL (Structured Query Language). SQL merupakan bahasa untuk mengakses dan memanipulasi basis data terutama isi record-record pada tabel. SQL dapat dipelajari lebih lanjut, misalnya pada: http://www.w3schools.com/sql/default.asp

# **Koneksi Qt dengan Basisdata**

Untuk melakukan koneksi pada basis data, Qt menyediakan dukungan pada beberapa basis data yang terkenal, misalnya Sqlite, Oracle, MySQL, Db2, ODBC, dan Postgresql. Secara default basis data yang didukung adalah Sqlite dan ODBC saja, sedangkan untuk basis data lainnya harus menggunakan driver yang biasanya harus didownload pada situsnya secara langsung.

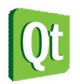

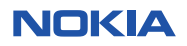

Pada Qt kita dapat membuat aplikasi console yang terkoneksi dengan basis data. Koneksi terhadap kedua database tersebut tidak perlu melakukan konfigurasi dan mendownload driver tertentu. Pada tulisan ini kita akan menggunakan basis data Sqlite.

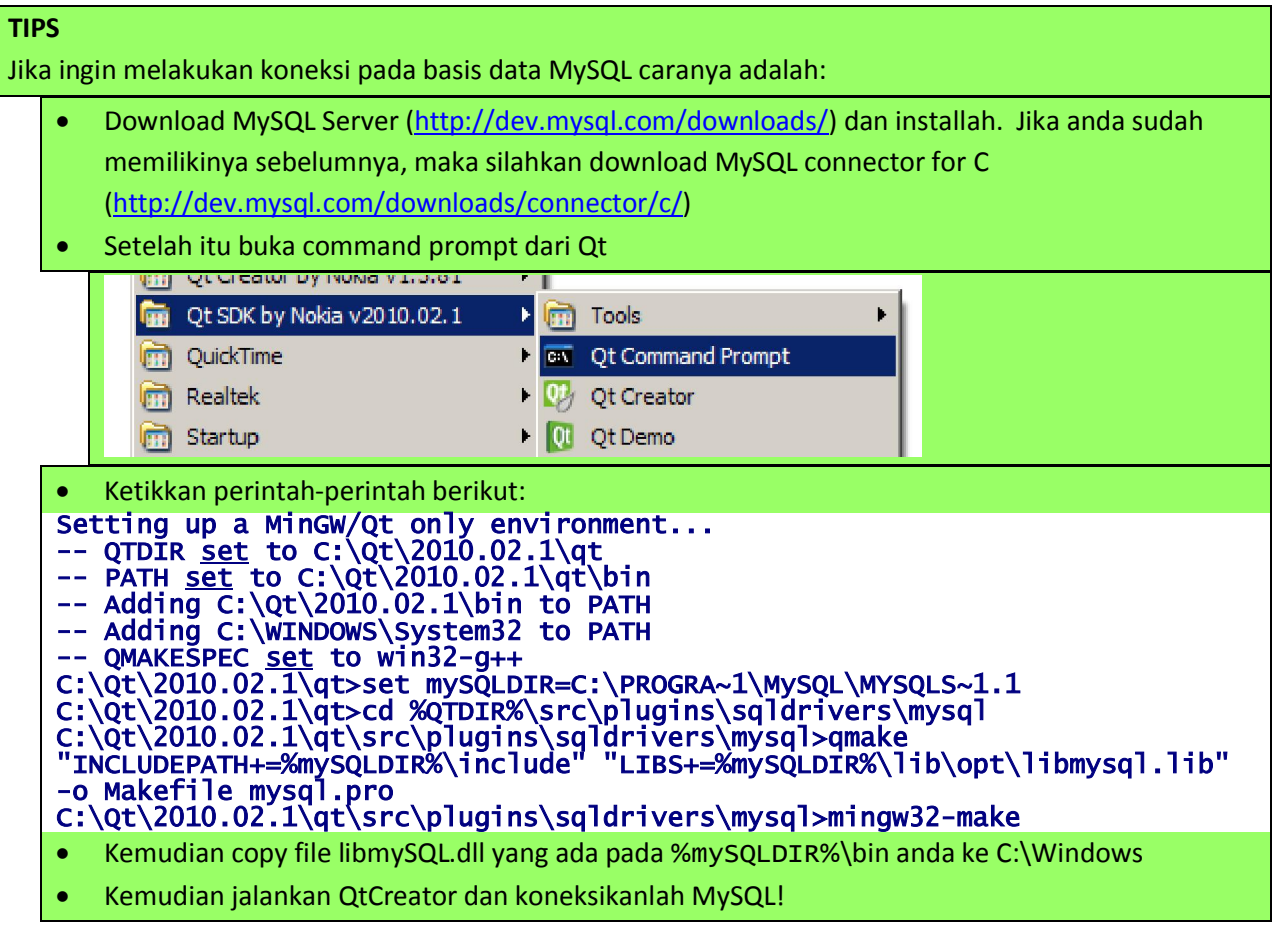

# **Koneksi Qt dengan MySQL dan menampilkan datanya**

MySQL merupakan database yang sudah disupport oleh Qt. Untuk membuat database MySQL, kita membutuhkan tool yang dapat digunakan untuk mengelola databasenya dengan mudah, silahkan gunakan heidisql yang berbasis desktop yang dapat didownload pada: http://heidisql.net

Untuk melakukan koneksi QtConsole dengan MySQL, maka lakukan labs berikut:

## **Labs 3. Percobaan koneksi MySQL dengan QtConsole**

- 1. Buatlah sebuah database pada MySQL dengan nama: testmhs
- 2. Gunakan HeidiSQL untuk membuatnya:

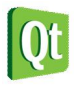

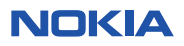

# **Kurikulum Qt**

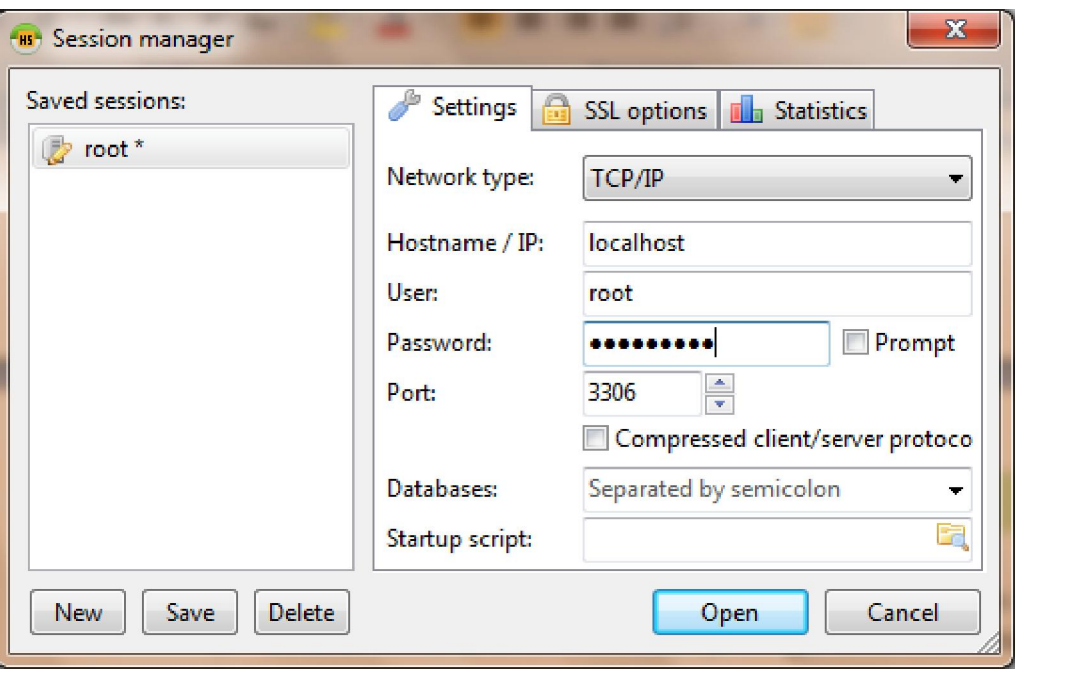

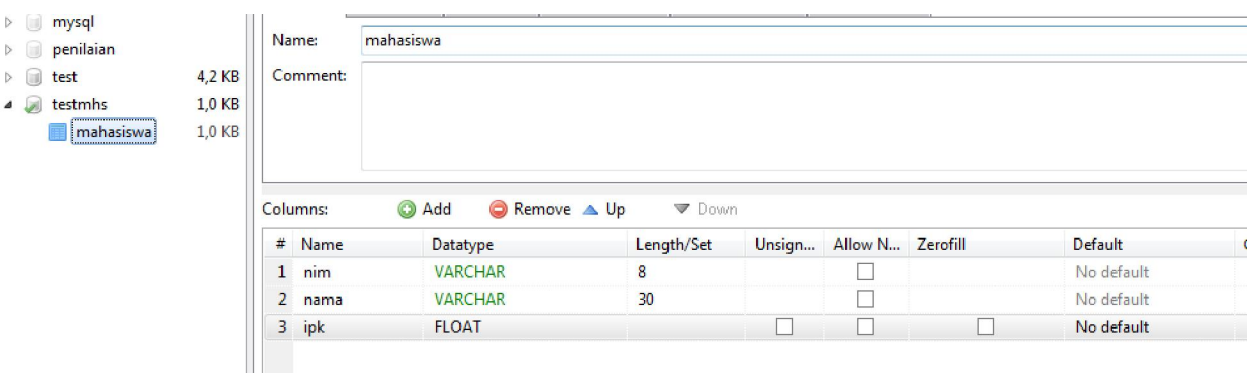

# 3. Isilah datanya sebagai berikut:

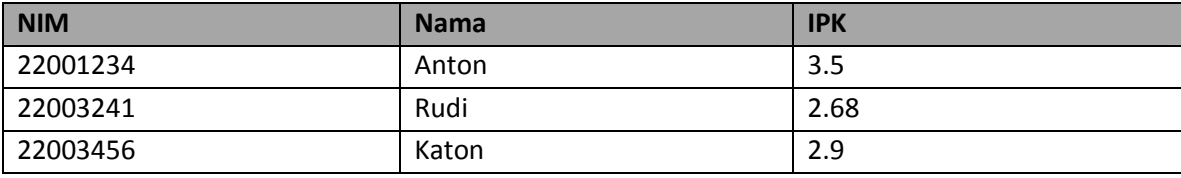

Hasil:

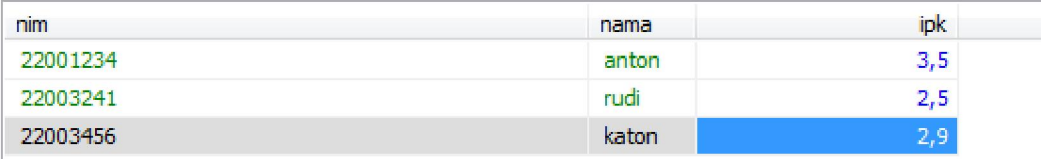

## 4. Tulis kode berikut ini:

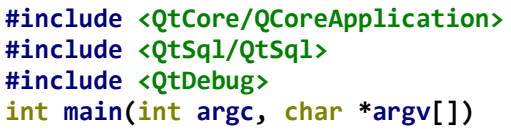

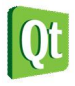

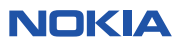

```
{
     QCoreApplication a(argc, argv);
     qDebug() << QSqlDatabase::drivers();
     QSqlDatabase db = QSqlDatabase::addDatabase("QMYSQL");
     db.setDatabaseName( "testmhs" );
     db.setHostName("localhost");
     db.setUserName("root");
     db.setPassword("triadpass");
     if( !db.open() )
     {
         qDebug() << db.lastError();
         qFatal( "Failed to connect." );
     } else {
         qDebug() << "Koneksi sukses";
         QSqlQuery query(db); 
         query.exec("SELECT * FROM mahasiswa");
         while (query.next()) { 
             qDebug() << query.value(0).toString();
             qDebug() << query.value(1).toString();
             qDebug() << query.value(2).toString();
         }
     }
     return a.exec();
}
```
Pada file project yang berekstensi .pro, tambahkan linking ke library sql sebagai berikut:

```
# -## Project created by QtCreator 2011-01-17T08:54:51
#
# -QT
      += core
QT
       - gui
                    \rightarrow Tambahkan bagian ini
QT
       += sql
TARGE = databaseCONFIG += console
CONFIG = app\_bundleTEMPLATE = appSOURCES += main.cpp
```
Kemudian run dan hasilnya adalah sebagai berikut:

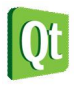

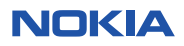

```
("QSQLITE", "Q<br>Koneksi sukses<br>"22001234"
                 "QMYSQL3", "QMYSQL", "QODBC3", "QODBC">
  anton
    :003241"
     003456"
   aton
```
**Analisa:** 

- Program diatas dapat menampilkan driver database yang terinstall dan dapat dikenali oleh system Qt, yaitu QSQLITE, QMYSQL, QODBC3, dan QODBC. Berarti sistem QT dapat mendukung basisdata Sqlite, MySQL, dan ODBC dari Microsoft.
- Kemudian langkah pertama yang harus dilakukan adalah membuat QsqlDatabase yang akan meload basis data yang dipilih beserta dengan drivernya. Setelah itu kita harus menentukan nama database yang akan diakses, user, password, dan host lokasi MySQL server.
- Kemudian akan diperiksa apakah database yang terpilih dapat dibuka atau tidak dengan method open(). Jika berhasil maka akan dilanjutkan, jika tidak maka akan ditampilkan error yang terjadi dengan menggunakan method dari database, yaitu lastError().
- Langkah berikutnya adalah melakukan query dengan menggunakan method query(<string SQL>). Setelah perintah SQL dijalankan maka record-record yang dihasilkan dari perintah select tersebut akan diloop satu persatu dengan method next() dari query, dan ditampilkan hasilnya dilayar.

# **Koneksi Qt dengan SQLite**

SQLite merupakan database yang sudah disupport secara native oleh Qt. Untuk membuat database SQLite, kita membutuhkan tool yang dapat digunakan untuk mengelola databasenya dengan mudah, silahkan gunakan sqliteadmin yang berbasis desktop yang dapat didownload pada: http://www.sqliteadmin.orbmu2k.de.

Yang perlu diperhatikan ketika kita membuat koneksi dengan basisdata SQLite adalah:

- 1. Jika basis data SQLite akan dibuat langsung dari program, maka file database hasil pembuatan tersebut akan berada di folder simulator pada project kita.
- 2. Jika kita sudah memiliki file database SQLite, maka file tersebut harus diletakkan (dikopikan) ke folder simulator atau simulator\debug
- 3. File SQLite yang dibuat harus berjenis SQLite 3 agar bisa diakses.

Untuk melakukan koneksi QtConsole dengan SQLite, maka lakukan labs berikut:

## **Labs 4. Percobaan koneksi SQLite dengan QtConsole**

- 1. Buatlah sebuah database pada Sqlite dengan nama: testmhs.db, ingat harus berjenis SQLite3.
- 2. Gunakan SQLiteadmin untuk membuatnya

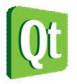

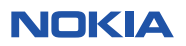

# **Kurikulum Qt**

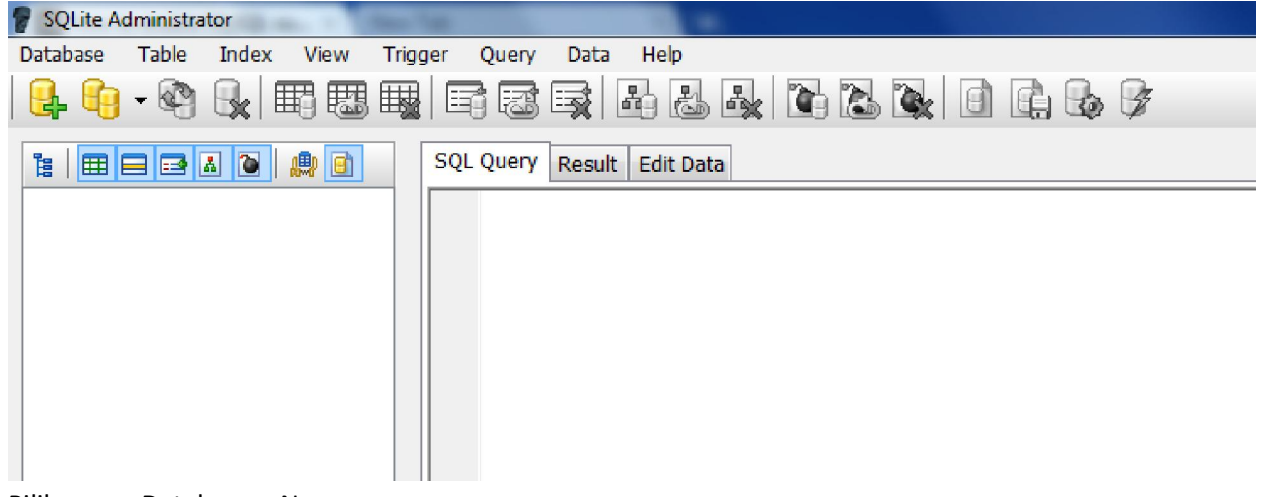

- 3. Pilih menu Database > New
- 4. Simpan dengan nama testmhs.db (pilih tipe sqlite 3 database), simpan pada folder project yang akan dibuat.

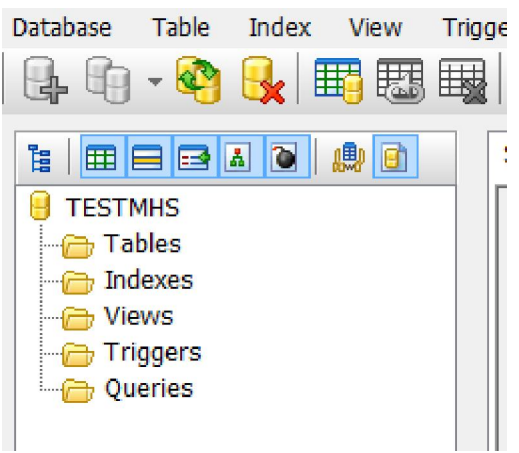

5. Kemudian buat tabel baru dengan klik kanan pada tables diatas – create new table, kemudian isikan data berikut:

Nama tabel: mahasiswa

Field:

- NIM tipe VARCHAR(8), primary key, not null, unique
- Nama tipe VARCHAR(30), not null
- IPK tipe FLOAT
- 6. Kemudian isi data sebagai berikut:

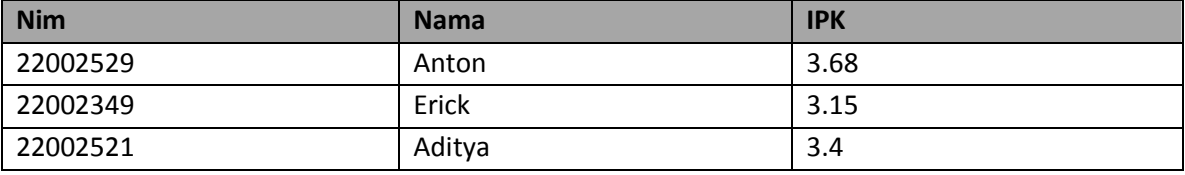

7. Setelah itu buatlah project baru pada QtConsole application, dan tulislah kode program berikut:

**#include <QtCore/QCoreApplication> #include <QDebug> #include <QtSql/QtSql>**

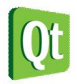

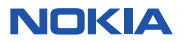

```
int main(int argc, char *argv[])
{
     QCoreApplication a(argc, argv);
     qDebug() << QSqlDatabase::drivers();
     QSqlDatabase db = QSqlDatabase::addDatabase("QSQLITE");
     db.setDatabaseName( "testmhs.db" );
     if( !db.open() )
     {
         qDebug() << db.lastError();
         qFatal( "Failed to connect." );
     } else qDebug() << "Koneksi berhasil";
     return a.exec();
}
```
8. Pada project, pilihlah file berekstensi .pro, kemudian bukalah file tersebut dan tambahkanlah bagian kode berikut:

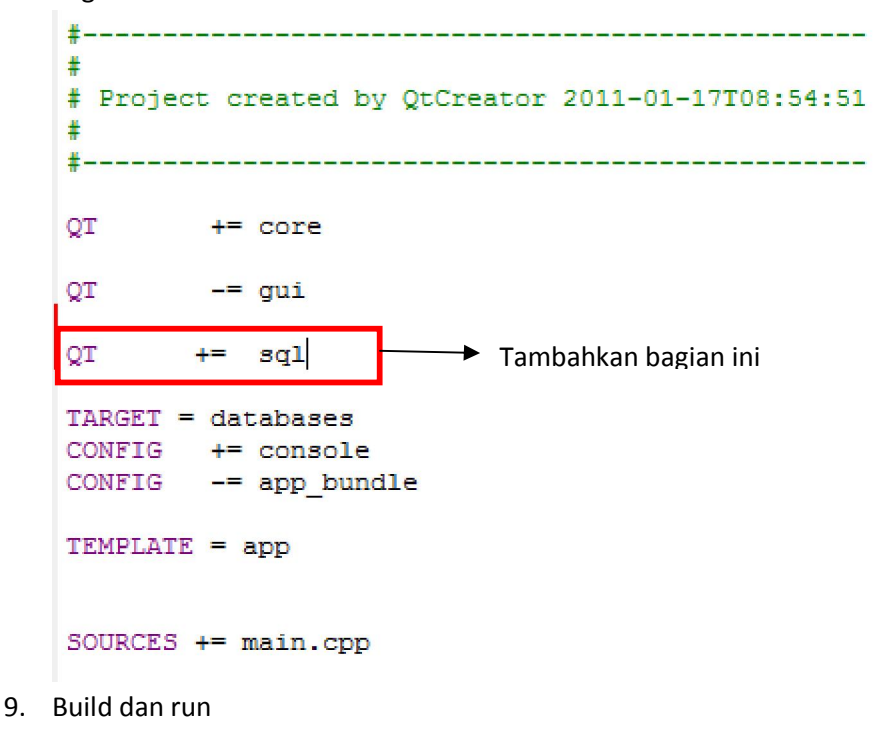

Hasil:

L:\Projects\NokiaQt\conso **C'OSQLITE'')** Koneksi berhasil

## **Analisa:**

- Baris pertama output adalah daftar driver yang didukung oleh Qt dan QtCreator.
- Baris kedua adalah menggambarkan bahwa koneksi terhadap database Sqlite berhasil!
- Program diatas mengharuskan adanya urutan perintah yang harus dilakukan ketika kita akan melakukan koneksi ke database Sqlite, yaitu:
	- o Load driver SQLITE

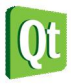

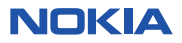

- o setDatabaseName sesuai dengan nama file Sqlite yang akan diakses
- o Kemudian open koneksi dengan memanggil method open
- o Jika ada error tampilkan errornya, jika tidak tampilkan bahwa koneksi berhasil

## **Membaca data pada tabel SQLITE**

Cara membaca data pada tabel Sqlite adalah dengan menggunakan perintah query SQL SELECT. Sintaksnya adalah **SELECT <field, field, field> FROM <nama\_tabel> WHERE <kondisi>**  Perintah diatas bisa menghasilkan record atau malah salah sekali tidak menghasilkan record apapun. Jika menghasilkan record, maka record yang dihasilkan bisa satu atau lebih dari satu.

Pada Qt cara yang digunakan untuk membaca data adalah dengan menggunakan class QSqlQuery dan method query seperti berikut ini:

```
QSqlQuery query("SELECT * FROM mahasiswa"); 
      while (query.next()) { 
          QString nim = query.value(0).toString(); 
          qDebug() << nim; 
      }
```
Kita ingat bahwa tabel mahasiswa memiliki 3 kolom: NIM, Nama, dan IPK.

Perintah diatas menggunakan QsqlQuery yang menerima parameter Qstring. Setelah query dijalankan maka akan dilakukan proses looping untuk mengambil data-data per baris record dengan menggunakan method next() dari query. Di dalam looping kita mengambil variabel nim pada kolom pertama (dalam hal ini digunakan indeks 0). Untuk mengambil field tertentu pada tabel, misalnya ipk, maka hanya perlu mengganti indeksnya menjadi 2 saja.

```
Labs 5. Membaca data pada Sqlite
```
Tulislah program berikut:

```
#include <QtCore/QCoreApplication>
#include <QDebug>
#include <QtSql/QtSql>
int main(int argc, char *argv[])
{
     QCoreApplication a(argc, argv);
     qDebug() << QSqlDatabase::drivers();
     QSqlDatabase db = QSqlDatabase::addDatabase("QSQLITE");
     db.setDatabaseName("testmhs.db");
     if(!db.open())
     {
         qDebug() << db.lastError();
         qFatal( "Failed to connect." );
     } else qDebug() << "Koneksi berhasil";
```
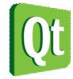

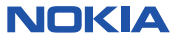

```
 QSqlQuery query;
 bool cek = query.exec("select nim,nama from mahasiswa order by nim desc");
 qDebug() << cek;
 QString nim,nama;
 while(query.next())
 {
     nim = query.value(0).toString();
     nama = query.value(1).toString();
     qDebug() << nim << " " << nama;
 }
 return a.exec();
```
Hasil:

**}**

**Ε ΤΙ ΕΛΕΙΘΕΩΣ ΙΝΟΚΙΑ** ΔΕ ΚΟΠΣΟΙΕ ΛΑΔΙΑΙ

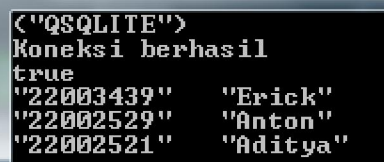

**Analisa:** 

- Program diatas melakukan koneksi ke SQLite dan kemudian mengirimkan query untuk mengambil data-data dari tabel mahasiswa dengan menggunakan query SQL select.
- Untuk mendapatkan hasil dari query kita gunakan perulangan dari variabel query dan method next(). Didalam perulangan kita ambil masing-masing nilai dari tiap-tiap kolom untuk setiap recordnya dengan menggunakan query.value(<index>).toString()
- Perintah diatas berarti kita mengambil indeks sesuai dengan kolom yang diambil dari SQL, yaitu kolom 0 untuk nim, 1 untuk nama dan seterusnya.

# **Menambah data pada tabel SQLITE**

Cara menambah data pada tabel Sqlite adalah dengan menggunakan perintah query SQL INSERT. Sintaksnya adalah **INSERT INTO <namatabel> (<kolom1>,<kolom2>, dst) VALUES (<nilai1>, <nilai2>, dst)** 

Perintah diatas tidak menghasilkan record sama sekali, namun dapat menghasilkan berapa jumlah record yang terpengaruh (affected rows) dan juga mengembalikan nilai bool yang akan bernilai true atau false. Nilai true jika menambahan data berhasil, nilai false jika penambahan data gagal.

Pada Qt cara yang digunakan untuk menambah data adalah dengan menggunakan class QSqlQuery dan method query seperti berikut ini:

```
QSqlQuery query; 
bool hasil = query.exec("INSERT INTO mahasiswa (nim, nama,ipk) VALUES 
('22113344','anton', 3.4)");
```
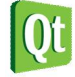

![](_page_18_Picture_16.jpeg)

```
if(hasil) qDebug() << "Berhasil"; else qDebug << "gagal";
```
Perintah diatas menggunakan QsqlQuery yang menerima parameter sql dalam tipe data Qstring. Setelah query dijalankan maka akan diperiksa hasil dari akibat penambahan datanya. Jika berhasil maka akan mengembalikan nilai true, sedangkan jika gagal maka akan menghasilkan nilai false.

```
Labs 6. Menambahkan data pada SQLite
```

```
Buatlah program berikut:
```

```
#include <QtCore/QCoreApplication>
#include <QDebug>
#include <QtSql/QtSql>
int main(int argc, char *argv[])
{
     QCoreApplication a(argc, argv);
     qDebug() << QSqlDatabase::drivers();
     QSqlDatabase db = QSqlDatabase::addDatabase("QSQLITE");
     db.setDatabaseName("testmhs.db");
     if(!db.open())
     {
         qDebug() << db.lastError();
         qFatal( "Failed to connect." );
     } else qDebug() << "Koneksi berhasil";
     QSqlQuery query;
     bool hasil = query.exec("insert into mahasiswa(nim,nama,ipk) values
('22334455','mhs baru',3.12)");
     if(hasil) qDebug() << "Berhasil ditambahkan"; else qDebug() << "Gagal
ditambahkan";
     return a.exec();
}
```
Hasil:

sti indeerstunninki tenisnie tw

<"QSQLITE"> Koneksi berhasil<br>Berhasil ditambahkan

**Analisa:** 

 Pada awalnya data pada tabel mahasiswa hanya berjumlah 3 buah data, ketika program dijalankan maka data baru bernama "mhs baru" berhasil ditambahkan dan mengubah jumlah record pada tabel sehingga menjadi 4 buah. Tampilan perubahan adalah sebagai berikut:

![](_page_19_Picture_215.jpeg)

Cara menambahkan record pada SQLite sangat mudah, yaitu dengan menggunakan SQL insert

![](_page_19_Picture_13.jpeg)

![](_page_19_Picture_15.jpeg)

into yang harus disesuaikan dengan jumlah field yang ada pada tabel. Setelah itu query akan dijalankan dengan method exec dari obyek QsqlQuery.

- Hasil kembalian dari method exec ini adalah bool yang menghasilkan nilai true atau false. Jika menghasilkan nilai true maka record berhasil ditambahkan, jika false maka record tidak berhasil ditambahkan!
- Jika program diatas dieksekusi sekali lagi (diulangi) maka akan menampilkan tulisan Gagal ditambahkan. Hal ini dikarenakan kita menambahkan record yang sama persis dengan sebelumnya padahal kita sudah menset bahwa field nim bersifat primary, yang artinya tidak boleh ada data nim yang kembar. Hal inilah yang menyebabkan data Gagal ditambahkan.

("QSQLITE") Koneksi berhasil Gagal ditambahkan

Jika kita hendak membaca data pada SQLite, maka tambahkan kode berikut:

```
QsqlQuery query.exec("select nim,nama,ipk from mahasiswa order by nim desc");
     QString nim,nama;
     float ipk;
     while(query.next())
     {
         nim = query.value(0).toString();
         nama = query.value(1).toString();
         ipk = query.value(2).toFloat();
         qDebug() << nim << " " << nama << " " << ipk;
   }
    Sehingga akan dihasilkan:
```
![](_page_20_Picture_158.jpeg)

## **TIPS**

Untuk mengetahui cara menghandle berbagai jenis tipe data pada database SQLite versi 3 pada Qt dapat dilihat pada tabel berikut:

![](_page_20_Picture_159.jpeg)

![](_page_20_Picture_11.jpeg)

![](_page_20_Picture_13.jpeg)

## **Mengedit data pada tabel SQLITE**

Cara mengedit data pada tabel Sqlite adalah dengan menggunakan perintah query SQL UPDATE. Sintaksnya **beragai adalah Beragai UPDATE kalendara setelah setelah setelah setelah setelah setelah setelah sete <kolom1>=<nilaikolom1>,<kolom2>=<nilaikolom2>, dst WHERE <kriteria>**  Perintah diatas tidak menghasilkan record sama sekali, namun dapat menghasilkan berapa jumlah record yang terpengaruh (affected rows) dan juga mengembalikan nilai bool yang akan bernilai true atau false. Nilai true jika pengeditan data berhasil, nilai false jika pengeditan data gagal.

Pada Qt cara yang digunakan untuk mengedit data adalah dengan menggunakan class QSqlQuery dan method query seperti berikut ini:

```
QSqlQuery query; 
bool hasil = query.exec("UPDATE mahasiswa SET nama='Antonius Rachmat C' WHERE 
nim='2200259'); 
if(hasil) qDebug() << "Berhasil"; else qDebug << "gagal";
```
Perintah diatas menggunakan QsqlQuery yang menerima parameter sql dalam tipe data Qstring. Setelah query dijalankan maka akan diperiksa hasil dari akibat pengeditan datanya. Jika berhasil maka akan mengembalikan nilai true, sedangkan jika gagal maka akan menghasilkan nilai false.

### **Labs 7. Mengedit data pada SQLite**

Kondisi awal tabel:

![](_page_21_Picture_164.jpeg)

Kita akan mengedit nim 22002529 menjadi bernama Antonius Rachmat C

Buatlah program berikut:

```
#include <QtCore/QCoreApplication>
#include <QDebug>
#include <QtSql/QtSql>
#include <iostream>
using namespace std;
int main(int argc, char *argv[])
{
     QCoreApplication a(argc, argv);
     qDebug() << QSqlDatabase::drivers();
     QSqlDatabase db = QSqlDatabase::addDatabase("QSQLITE");
     db.setDatabaseName("testmhs.db");
     if(!db.open())
     {
         qDebug() << db.lastError();
```
![](_page_21_Picture_12.jpeg)

![](_page_21_Picture_14.jpeg)

```
 qFatal( "Failed to connect." );
     } else qDebug() << "Koneksi berhasil";
     QSqlQuery query;
     bool hasil = query.exec("update mahasiswa set nama='Antonius Rachmat C' where
nim='22002529'");
     if(hasil) qDebug() << "Berhasil diedit"; else qDebug() << "Gagal diedit"; 
     qDebug() << "Jumlah record yang diedit: " << query.numRowsAffected();
     return a.exec();
}
```
Hasil:

![](_page_22_Picture_183.jpeg)

Kondisi akhir tabel:

![](_page_22_Picture_184.jpeg)

**Analisa:** 

- Program diatas masih sama menggunakan obyek QsqlQuery dan method exec(). Hanya SQL query nya saja yang berbeda dengan labs sebelumnya saat penambahan data. SQL query pada saat pengeditan menggunakan SQL UPDATE SET.
- Untuk mengetahui berapa jumlah record yang terupdate digunakan method **numRowsAffected**() dari obyek QsqlQuery.

## **Menghapus data pada tabel SQLITE**

Cara menghapus data pada tabel Sqlite adalah dengan menggunakan perintah query SQL UPDATE. Sintaksnya adalah **DELETE FROM <namatabel> WHERE <kriteria>** 

Perintah diatas tidak menghasilkan record sama sekali, namun dapat menghasilkan berapa jumlah record yang terpengaruh (affected rows) dan juga mengembalikan nilai bool yang akan bernilai true atau false. Nilai true jika penghapusan data berhasil, nilai false jika penghapusan data gagal.

Pada Qt cara yang digunakan untuk menghapus data adalah dengan menggunakan class QSqlQuery dan method query seperti berikut ini:

```
QSqlQuery query; 
bool hasil = query.exec("DELETE FROM mahasiswa WHERE nim='22334455');
```
![](_page_22_Picture_14.jpeg)

![](_page_22_Picture_16.jpeg)

```
if(hasil) qDebug() << "Berhasil"; else qDebug << "gagal";
```
Perintah diatas menggunakan QsqlQuery yang menerima parameter sql dalam tipe data Qstring. Setelah query dijalankan maka akan diperiksa hasil dari akibat penghapusan datanya. Jika berhasil maka akan mengembalikan nilai true, sedangkan jika gagal maka akan menghasilkan nilai false.

### **Labs 8. Menghapus data pada SQLite**

![](_page_23_Picture_229.jpeg)

Kita akan menghapus data "mhs baru".

Buatlah program sebagai berikut:

```
#include <QtCore/QCoreApplication>
#include <QDebug>
#include <QtSql/QtSql>
#include <iostream>
using namespace std;
int main(int argc, char *argv[])
{
     QCoreApplication a(argc, argv);
     qDebug() << QSqlDatabase::drivers();
     QSqlDatabase db = QSqlDatabase::addDatabase("QSQLITE");
     db.setDatabaseName("testmhs.db");
     if(!db.open())
     {
         qDebug() << db.lastError();
         qFatal( "Failed to connect." );
     } else qDebug() << "Koneksi berhasil";
     QSqlQuery query;
     bool hasil = query.exec("delete from mahasiswa where nim='22334455'");
     if(hasil) qDebug() << "Berhasil dihapus"; else qDebug() << "Gagal dihapus";
     qDebug() << "Jumlah record yang dihapus: " << query.numRowsAffected();
     return a.exec();
}
```
Hasil:

<"QSQLITE"> Koneksi berhasil<br>Berhasil dihapus<br>Jumlah record yang dihapus: 1

Kondisi akhir tabel:

![](_page_23_Picture_12.jpeg)

![](_page_23_Picture_14.jpeg)

![](_page_24_Picture_156.jpeg)

**Analisa:** 

 Program diatas mampu menghapus data pada suatu record tertentu dengan menggunakan perintah SQL DELETE FROM. Program diatas tidak ada perubahan dari labs sebelumnya kecuali bagian perintah SQL nya.

Demikianlah kita sudah berlatih sejumlah manipulasi data pada tabel SQLite dengan menggunakan QtSql. Pada databse lain misalnya MySQL semua perintah –perintah yang sudah dipelajari dapat digunakan dan hanya perlu disesuaikan pada bagian koneksi pada databasenya. Pemrograman basis data pada Qt termasuk mudah.

Pada bagian berikutnya kita akan mencoba membuat program untuk memanipulasi data pada tabel mahasiswa dengan menggunakan menu. Pada menu akan ditampilkan beberapa pilihan seperti:

- 1. Tambah data
- 2. Tampil data
- 3. Hapus data
- 4. Cari nim
- 5. Edit data
- 6. Exit

Penjelasan:

- Menu 1 akan digunakan untuk menambah data mahasiswa
- Menu 2 akan digunakan untuk menampilkan data semua mahasiswa
- Menu 3 akan digunakan untuk menghapus data seorang mahasiswa berdasarkan nimnya
- Menu 4 akan digunakan untuk mencari data seorang mahasiswa berdasarkan nimnya
- Menu 5 akan digunakan untuk mengedit data seorang mahasiswa berdasarkan nimnya

Cara yang digunakan adalah dengan membuat sebuah class yang akan digunakan untuk mengakses semua fungsi yang berhubungan dengan manipulasi data pada basis data SQLite. Method pada class adalah connect untuk koneksi database, sebuah konstruktor dan method untuk mengambil nama tabel serta nama database SQLitenya. Kemudian akan dibuat fungsi-fungsi lain diluar class yang digunakan untuk melakukan fungsi-fungsi sesuai dengan 5 fungsi yang didefinisikan pada menu. Untuk lebih jelasnya silahkan dicoba pada labs berikut ini.

**Labs 9. Pembuatan manipulasi data pada SQLite dengan menggunakan menu** 

Tulislah program berikut: **#include <QtCore/QCoreApplication> #include <QDebug> #include <QtSql/QtSql>**

![](_page_24_Picture_21.jpeg)

![](_page_24_Picture_23.jpeg)

**Kurikulum Qt**

```
#include <iostream>
#include <conio.h>
using namespace std;
class Tabel{
private:
     QString namadb;
     QString namatabel;
     QString strquery;
     QSqlDatabase db;
public:
     //konstruktor
     Tabel(QString namadb, QString namatabel){
         this->namadb = namadb;
         this->namatabel = namatabel;
     }
     bool connect(){
         this->db = QSqlDatabase::addDatabase("QSQLITE");
         this->db.setDatabaseName(this->namadb);
         if(!this->db.open())
         {
             qDebug() << "No";
             return false;
         } else {
             qDebug() << "Yes";
             return true;
         }
     }
     bool jalanQuery(QString query){
         this->strquery = query;
         bool hasil = false;
         if(this->db.isOpen()){
             QSqlQuery myq(this->db);
             hasil = myq.exec(this->strquery);
         }
         return hasil;
     }
     void ambilData(QString query){
         this->strquery = query;
         if(this->db.isOpen()){
             QSqlQuery myq(this->db);
             myq.exec(this->strquery);
             QSqlRecord rec = myq.record();
             int cols = rec.count();
             QString temp;
             for( int c=0; c<cols; c++ )
                 temp += rec.fieldName(c) + ((c<cols-1)?"\t":"");
             qDebug() << temp;
             while( myq.next() )
 {
                 temp = "";
                 for( int c=0; c<cols; c++ )
                      temp += myq.value(c).toString() + ((c<cols-1)?"\t":"");
                 qDebug() << temp;
 }
```
![](_page_25_Picture_2.jpeg)

![](_page_25_Picture_4.jpeg)

```
 }
     }
     QString getNamaTabel(){
         return this->namatabel;
 }
     QString getNamaDb(){
         return this->namadb;
     }
     QSqlDatabase getDb(){
         return this->db;
     }
};
void tambahData(Tabel t){
     string nim,nama,ipk;
     getline(cin,nim);
     cout << "NIM: "; getline(cin,nim);
     cout << "Nama: "; getline(cin,nama);
     cout << "IPK: "; getline(cin,ipk);
     QString s = "insert into "+t.getNamaTabel()+" values
('"+nim.c_str()+"','"+nama.c_str()+"',"+ipk.c_str()+")";
     bool hasil = t.jalanQuery(s);
     if(hasil) qDebug() << "Penambahan berhasil"; else qDebug() << "Penambahan gagal";
}
void hapusData(Tabel t){
     string nim;
     getline(cin,nim);
     cout << "NIM yang akan dihapus: "; getline(cin,nim);
     QString s = "delete from "+t.getNamaTabel()+" where nim='"+nim.c_str()+"'";
     bool hasil = t.jalanQuery(s);
     if(hasil) qDebug() << "Penghapusan berhasil"; else qDebug() << "Penghapusan
gagal";
}
void tampilData(Tabel t){
     QString s = "select * from "+t.getNamaTabel()+" order by nim asc";
     t.ambilData(s);
}
void cariNim(Tabel t){
     string nim;
     getline(cin,nim);
     cout << "NIM yang akan dicari: "; getline(cin,nim);
     QString s = "select * from "+t.getNamaTabel()+" where nim='"+nim.c_str()+"'";
     t.ambilData(s);
}
void editData(Tabel t){
     string nim,nama,ipk;
     getline(cin,nim);
     cout << "NIM yang akan diedit: "; getline(cin,nim);
     cout << "Nama baru: "; getline(cin,nama);
     cout << "IPK baru: "; getline(cin,ipk);
     QString s = "update "+t.getNamaTabel()+" set
nama='"+nama.c_str()+"',ipk="+ipk.c_str()+" where nim='"+nim.c_str()+"'";
     bool hasil = t.jalanQuery(s);
     if(hasil) qDebug() << "Pengeditan berhasil"; else qDebug() << "Pengeditan gagal";
}
```
![](_page_26_Picture_2.jpeg)

![](_page_26_Picture_4.jpeg)

```
int main(int argc, char *argv[])
{
     QCoreApplication a(argc, argv);
     int pil;
     Tabel t("testmhs.db","mahasiswa");
     t.connect();
     do {
         system("cls");
         cout << "MENU" <<endl;
         cout << "1. Tambah data\n";
         cout << "2. Tampil data\n";
         cout << "3. Hapus data\n";
         cout << "4. Cari nim\n";
         cout << "5. Edit data\n";
         cout << "6. Exit\n";
         cout << "Pilihan : "; cin >> pil;
         cout << endl;
         switch (pil) {
         case 1:
              tambahData(t);break;
         case 2:
              tampilData(t);break;
         case 3:
              hapusData(t);break;
         case 4:
              cariNim(t);break;
         case 5:
              editData(t);
         }
         cout << "Tekan sembarang tombol..."; getch();
     } while (pil >=1 && pil<=5);
     cout << "Good bye";
     return a.exec();
}
```
Hasil:

1. Tampilan menu:

**MENU** ......<br>1. Tambah data<br>2. Tampil data 3. Hapus data  $\overline{4}$ . Cari nim Edit data 5. Exit **Pilihan :** 

2. Menu tambah data dan tampil data:

![](_page_27_Picture_6.jpeg)

![](_page_27_Picture_8.jpeg)

**MENU** .<br>Tambah data<br>Hapus data<br>Hapus data 1.  $\frac{2}{3}$  . napas aac.<br>Cari nim<br>Edit data  $\overline{4}$ . 5. Exit ĥ  $P<sub>11</sub>$ ihan : 1 NIM: 33445566<br>Nama: Brandon Fresser<br>IPK: 2.5<br>Penambahan berhasil Tekan sembarang tombol... ipk"<br>budi susanto 3.2"<br>Aditya 3.4"<br>Antonius Rachmat Chrismanto<br>Erick 3.15"<br>Johan Wibowo 1.75"<br>Johan Wibowo 1.75"<br>Johan Wibowo 1.75" 'nim nama<br>'22001122<br>'22002521<br>'22003439<br>'22003439  $3.7"$ Eudi Salim 2.3"<br>Johan Wibowo 1.75"<br>Brandon Fresser 2.5" 2031234 22031235 33445566 Tekan sembarang tombol.

3. Menu hapus data dan tampil data:

![](_page_28_Picture_89.jpeg)

4. Menu edit data dan tampil data:

Mengedit 22031235 menjadi bernama Johan W dan IPK menjadi 1.9

```
HENU
ning<br>1. Tambah data<br>2. Tampil data
z. rampii uat.<br>3. Hapus data<br>4. Cari nim<br>5. Edit data
      Exit
6. Exit<br>Pilihan : 5<br>|
NIM yang akan diedit: 22031235<br>Nama baru: Johan W<br>IPK baru: 1.9<br>Pengeditan berhasil<sub>. .</sub>
Tekan sembarang tombol...
```
![](_page_28_Picture_7.jpeg)

![](_page_28_Picture_9.jpeg)

![](_page_29_Figure_1.jpeg)

Analisa:

- Program diatas merupakan program yang cukup banyak dan kompleks. Program ini dibuat dengan prinsip perulangan. Kita akan mengulang terus menerus bagian menu 1-6 sampai pengguna menginputkan angka yang bukan diantara 1-5. Jika pengguna memasukkan angka 1 maka dipanggil menu pertama, dan seterusnya. Jika pengguna memasukkan angka 6 maka program akan menampilkan Good Bye.
- Pada awal program kita membuat sebuah class bernama Tabel yang digunakan untuk mengelola data-data pada tabel mahasiswa. Class Tabel harus diinisialisasi terlebih dahulu pada method int main() dengan mengiputkan nama database dan nama tabelnya. Setelah diinisialisai maka class Tabel harus melakukan method connect agar database SQLite terbuka (open).
- Ketika menu penambahan data dipilih, maka method tambahData akan dipanggil dan membutuhkan parameter Tabel yang sudah dibuat dan diinisialisasi terlebih dahulu sebelumnya. Setelah itu berdasarkan obyek Tabel yang sudah dibuat, kita akan menggunakannya untuk memasukkan data.
- Pada menu tambah, program akan meminta inputan nim, nama, dan ipk kepada pengguna. Setelah pengguna mengiputkan data dengan lengkap, maka method tambahData() akan dipanggil sehingga data dapat masuk ke tabel. Proses memasukkan data dilakukan dengan menggunakan query INSERT.
- Demikian pula dengan menu tampil data, method yang digunakan sama pada contoh-contoh

![](_page_29_Picture_8.jpeg)

![](_page_29_Picture_10.jpeg)

sebelumnya, namun ditambah dengan cara membaca kolom-kolom pada tabel dan menampilkan semua recordnya satu persatu dengan perulangan.

- Pada menu hapus data, perintah yang digunakan juga hanya mengubah query SQLnya.
- Pada menu cari data, kita juga menggunakan SQL select seperti pada menampilkan data. Perbedaannya hanyalah kondisi where yang digunakan. Pada menu pencarian data, kita mencari satu buah record mahasiswa saja berdasarkan nimnya.
- Pada menu edit data, kita juga menggunakan SQL update yang dapat digunakan untuk mengubah data pada tabel. Pada menu edit ini, kita mencari terlebih dahulu nim mahasiswa yang akan diedit baru mengeditnya.

## **TIPS:**

Untuk mengkonversi dari tipe data string menuju ke Qstring, digunakan <variabel string biasa>.c\_str() Perintah cin tidak bisa digunakan setelah fungsi getline, karena akan membuat inputan menjadi bertumpuk seperti pada contoh ini:

```
int main(){ 
 int id, age; 
 string name, address; 
 cout<<"Enter ID : "; cin>>id; 
  cout<<"Enter Name: "; getline(cin,name); 
 cout<<"Enter Address : "; getline(cin, address);
```

```
 cout<<"Enter Age: "; cin>>age;
```
**}** 

```
Hasil: 
Enter ID: 23 
Enter Name: Enter Address : Yogyakarta 
Enter Age : 45
```
Terlihat bahwa Enter Name dan Enter Address tergabung dan menjadi satu. Untuk mencegahnya kita bisa menukar posisi bahwa cin diletakkan dibawah getline, seperti berikut:

```
int main(){ 
 int id, age; 
  string name, address; 
  cout<<"Enter Name: "; getline(cin,name); 
  cout<<"Enter Address : "; getline(cin, address); 
  cout<<"Enter ID : "; cin>>id; 
  cout<<"Enter Age: "; cin>>age;
```
**}** 

```
Sehingga tampilan: 
Enter Name: Yanuar Adi 
Enter Address : Yogyakarta 
Enter ID: 23 
Enter Age: 43
```
Jika cin tetap harus didahulukan sebelum getline, maka bisa dilakukan dengan cara: **int main(){** 

![](_page_30_Picture_16.jpeg)

![](_page_30_Picture_18.jpeg)

```
 int id, age; 
  string name, address; 
  cout<<"Enter ID : "; cin>>id; 
 getline(cin,name); 
 cout<<"Enter Name: "; getline(cin,name); 
 cout<<"Enter Address : "; getline(cin, address); 
 cout<<"Enter Age: "; cin>>age; 
} 
Sehingga tampilan: 
Enter ID : 23 
Enter Name : Yanuar Adi 
Enter Address : Yogyakarta 
Enter Age : 32
```
Terimakasih.

![](_page_31_Picture_3.jpeg)

![](_page_31_Picture_5.jpeg)